# **«5B020700 –Аударма ісі»мамандығы «Әлеуметтік саласындағы аударма» пәні бойынша емтихан бағдарламасы**

**Өткізілу түрі:** жазбаша, дәстүрлі

# **Платформа: UNIVER**

**Формат:** синхронды, онлайн

# **Емтихан бағдарламасының мазмұны:**

### **Теориялық бөлігі**

Әлеуметтік саласындағы мәтіндерді аудару не қатысты сұрақтар бойынша сипаттау, түсіндіру, талдау.

### **Тапсырма:**

- 1. Әлеуметтік саласындағы мәтіндерді аударманың үрдісінде тілді түрлендірудің тәсілдеріне, құралдарына және әдістеріне мәлімет беру.
- 2. Семинар тапсырмалар бойынша тіл мен сөйлеудің арақатынасына талдау жасау.
- 3. Әлеуметтік саласындағы терминологиясын қолданып аударма жасау.

### **Әдістемелік нұсқаулар:**

Теориялық тапсырмада әлеуметтік саласындағы аударма қатысты сұрақтар бойынша сипаттау, талдау қажет.берілген сөз тіркестері мен тұрақты сөз тіркестерін құрастыру.

# **Әдебиеттер:**

- 1. Г.Я. Дашевская, А.Ф Кондршаевский.外贸外事口语教课(Waimaowaishikouyujiaoke). Пекин, 2010.
- 2. 杨春宇. 社会意识形态 Пекин, 2010.
- 3. 陈海. 国家政治大事件). Пекин, 2008 年.
- 4. 黄围志. 和谐社会. Пекин, 2002.
- 5. китайскому языку. Внешнеторговые контракты. Восто-Запад. 2006.-187 с.

# **ЕМТИХАНДЫ ТАПСЫРУ БОЙЫНША ТЕХНОЛОГИЯЛЫҚ НҰСҚАУЛАР**

#### **ЕМТИХАНДЫ ӨТКІЗУ РЕГЛАМЕНТІ – 2 сағат**

Емтихан оқытушы мен студент алдын ала білетін емтихан кестесі бойынша өткізілуі МАҢЫЗДЫ.

#### **Студенттің міндеттері:**

- 1. Компьютер құрылғысына (моноблок, ноутбук, планшет) интернеттің қосылғанын тексеру. Құрылғының емтихан уақытында қуатталып тұруын қамтамасыз ету.
- 2. Кез келген браузер арқылы Univer.kaznu.kz веб порталын ашу, ең дұрысы Google Chrome арқылы ашу.
- 3. Өзінің тіркеулік жазбасы арқылы авторизация жасау. Егер өзінің логины мен құпия сөзі есінде болмаса, емтихан басталғанға дейін куратор - эдвайзеріне хабарласу.
- 4. Бакалавр парақшасына өту. Содан кейін Емтихан кестесі функционалына активация жасау.
- 5. Уақыты жеткен емтихандарға жазбаша емтихан тапсыру командасы шығып тұрады (қызыл түспен белгіленеді). Бұл студенттің сілтеме бойынша өтіп, емтихан сұрақтарына жауап бере алады дегенді білдіреді.

#### **Жазбаша емтихан тапсыру функциясы**

Студент өз парақшасында емтихан кестесін көріп, «емтиханды бастау» функциясын қолдануы керек.

Жазбаша емтихан тапсыру функциясы емтихан уақыты басталғанда ғана белсенді болады. Жазбаша емтихан тапсыру функциясы емтихан тапсыру уақытында қол жетімді.

Жазбаша емтихан тапсыру функциясы тек қорытынды тізімдесі жабылған студенттерге ғана ашылады (емтихан, қайта тапсыру, Incomplete).

Жазбаша емтихан тапсыру функциясы емтиханның белгіленген уақытында жабылады.

**НАЗАР АУДАРЫҢЫЗ!** Univer жүйесіне студент файлдар іле алмайды. Ол жауаптарды компьютер пернетақтасы арқылы онлайн режимде енгізуі керек.

6.Жазбаша емтиханды тапсыру сілтемесіне өткеннен кейін, жазбаша емтихан ұяшығы ашылып, студент емтихан билетінің сұрақтарын көре алады. Емтихан екі сағатқа созылады.

#### **БАҒАЛАУ САЯСАТЫ:**

1 Блок бойынша – макс. 30 балл

2 Блок бойынша – макс. 30 балл

3 Блок бойынша - макс. 40 балл

Барлығы - 100 балл

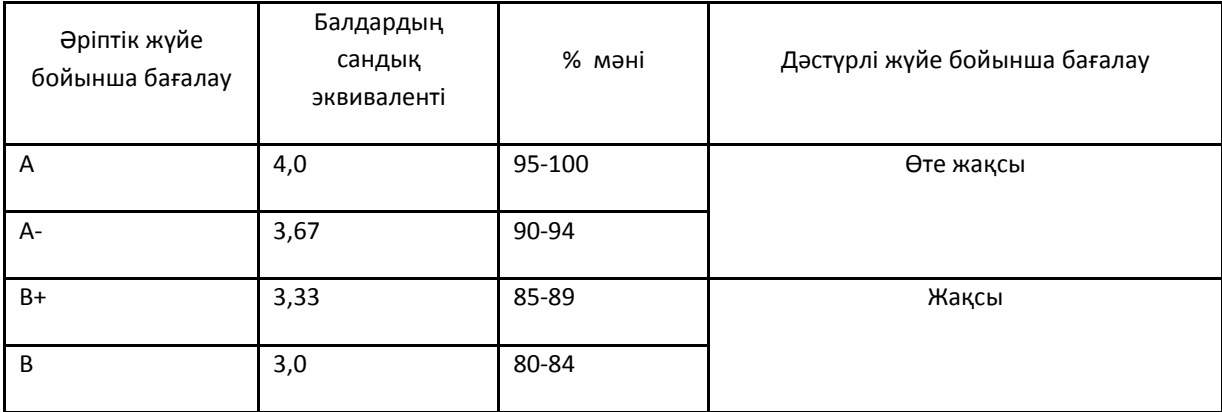

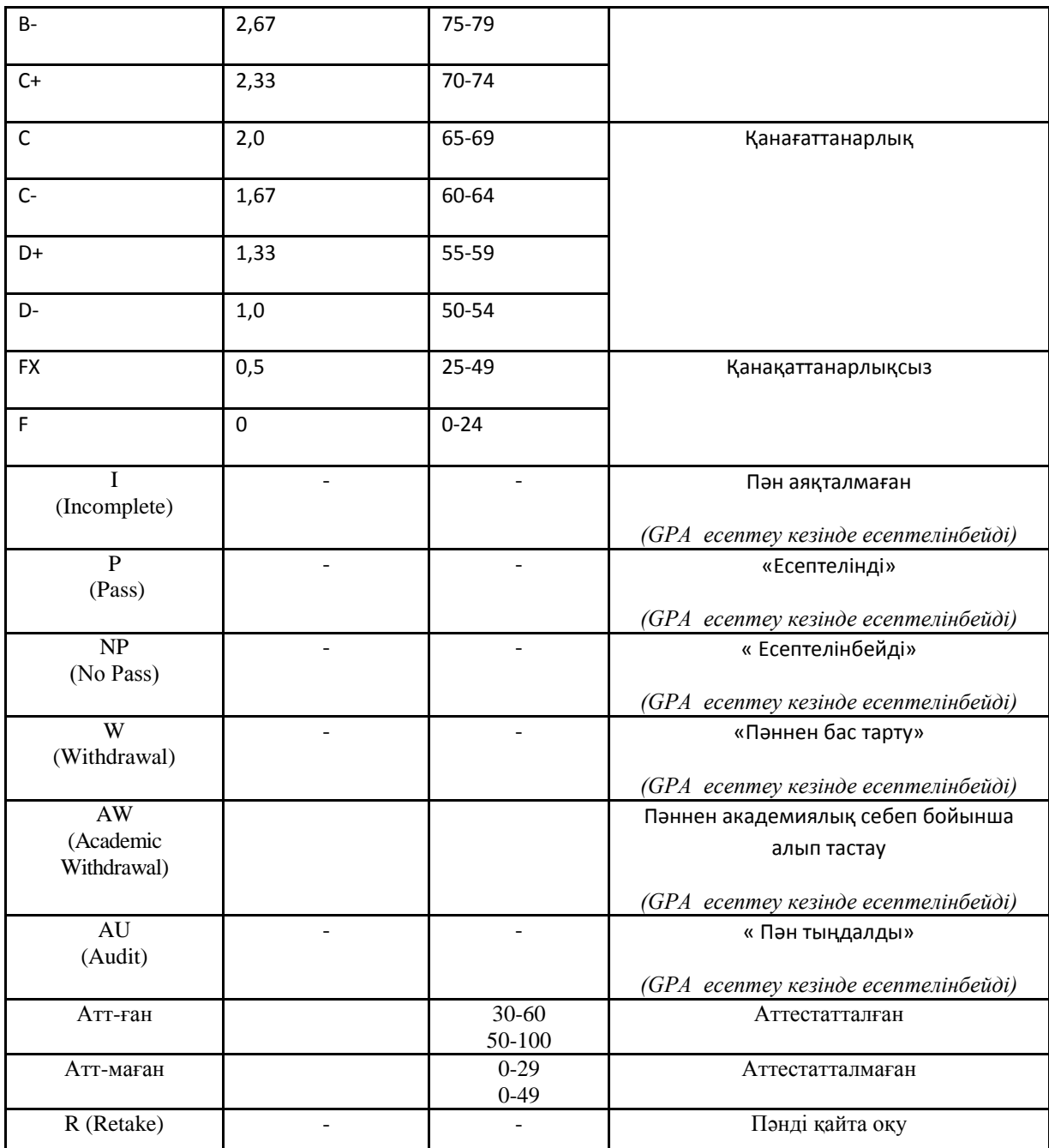